# Trimble Geomatics Office<sup>™</sup> リリースノート

■ 製品情報

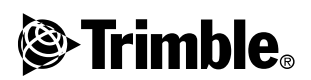

バージョン 161 改訂版 A 2003年6月

本社

Trimble Navigation Limited Geomatics & Engineering Division 5475 Kellenburger Road Dayton, Ohio 45424-1099  $U.S.A.$ 電話: +1-937-233-8921 モ田:+1-937-233-8921<br>ファックス : +1-937-233-9441 www.trimble.com

#### 著作権と商標

© 2003, Trimble Navigation Limited. 版権所有

STL サポートに関しては、Moscow Center for SPARC<br>Technology 改作の SGI Standard Template Library をソフト ウェアは使用しています。© 1994 Hewlett-Packard Company, © 1996, 97 Silicon Graphics Computer Systems, Inc., © 1997<br>Moscow Center for SPARC Technology.  $\subset \mathcal{D}$   $\vee$   $\mathcal{D}$   $\uparrow$   $\uparrow$   $\mathcal{D}$   $\mathcal{D}$ 一部は、カナダの女王陛下(天然資源担当大臣が代理)の ライセンスの下で製作されました

Trimble は、米国登録商標特許局に登録された Trimble<br>Navigation Limited の登録商標です。

地球儀と三角形のロゴ、Roadlink、Trimble Geomatics Office、Trimble Survey Controller は Trimble Navigation<br>Limited の商標です。その他すべての商標は、それぞれの所 

#### リリースノート

これは、2003年6月発行(改訂版A)の Trimble Geomatics<br>Office リリースノートです。Trimble Geomatics Office™ ソフ<br>トウェアのバージョン 1.61 に適用します。

ソフトウェアとファームウェアライセンス<br>有限保証

トリンブル社のソフトウェアと / またはファームウェア<br>製品(以下、ソフトウェア)は使用ライセンスが発行されたのであって、売却されたのではありません。その使用は<br>(存在する場合)ソフトウェアに含まれる該当最終消費<br>ライセンス契約 (EULA) の条項によって支配されます。異<br>なる有限保証条件や除外、制限を提示する別の EULAがソ 43円||※下記は大けでかか、刺収をでかりるのかのといんなかが、<br>ブトウェアに含まれている場合を除いては、以下の条件が<br>適用されます。トリンプル社は、この Trimble ソフトウェ<br>ア製品が配達日から数えて 90 日間はソフトウェアに対す<br>る、発行された仕様書に事実上一致することを保証しま  $\tilde{+}$ 

#### 賠償保証

上記の保証の下でのトリンブル社の単一の責任とあなた 上記の株証のトでのトリンフル社の単一の項仕とめなた。<br>の唯一の推定者品返品に関する標準認定手順に従ってトリンプル社にその不良品が返還されてから、この保証に準<br>リンプル社にその不良品が返還されてから、この保証に準<br>リンプル社にその不良品が返還されてから、この保証に準<br>換えまたは修理されるか、またはそのような不良品に対して<br>支払われた購入価格を払い戻します。

#### 保証免責と拒否

こういった保証は以下の出来事においてと次のような範<br>囲内でのみ適用されます。(1) 製品とソフトウェアはトリ<br>ンブル社の該当するオペレーターマニュアルや仕様書に シノル任の政ヨリ 6.4 ヘレーターマニュノルベロ様書<br>従って適切にかつ正しくインストール、設定、インター<br>フェイス、保管、管理、操作されました。 かつ (ii) 製品 とソ<br>フトウェアは改造・誤用されませんでした。 ノーシェクは、次を原因とする保証違反のあらゆる申し立てには適用しません。かつトリンプル社はそれに責任をする保証違反のあらゆる申し立て<br>には適用しません。かつトリンプル社はそれに責任を

ない製品や情報、データ、システム、装置と一緒に、製品やソ ない 発品 ド用取り ニッヘノスへと、無しと、細に、発品に対するサリングル社の標準仕様書ではない仕様書の下での、<br>するトリンプル社の標準仕様書ではない仕様書の下での、<br>または別の仕様書とそれを合わせての製品やソフトウェ ょたは別のに味音としいこと、アク集設可の改造や使用、(5)事故や、落雷、その他の放電、淡水または海水への投入や(5)事故や、落雷、その他の放電、淡水または海水への投入や<br>(1)事故や、落雷、その他の放電、淡水または海水への投入や 池)の通常の消耗

上記の保証は、製品やソフトウェアの性能に関するトリン<br>ブル社の全責任、かつ、あなたの唯一の賠償を記していま<br>す。この文書内で明白に記されたのでなければ、製品やソ す。この文書内で明日に記されたのでなければ、製品やのまたまで、使用性給与機能を供給され、Trimble Navigation Limited による、またはその要素を持った人が、Trimble Navigation Limited による、またはその要素を持っていることがある。<br>この製作や製造、インストール、流通に携わった人たちによる<br>の関東代・製造、化されていますが、これを発表することは、これを確認しています。<br>品性の適合性の要素を主 .mpt.vn週百性の黙示床証かるまれますか、それたけに制限されるものではありません。上記の明示保証は、あらゆる<br>されるものではありません。上記の明示保証は、あらゆる<br>製品やソフトウェアに関連する、またはそれから発生した<br>トリンブル社が受け入れる責任や義務のすべてを代行し<br>ます。州や司法権によっては暗示保証の除外や期間制限を<br>許可上ないために、上記の除外事項が適用しないこともあ …<br>ります。

Trimble Navigation Limited は、GPS 衛星の操作や操作の失 敗、GPS 衛星信号の有効性に関しては責任を持ちません。

#### 責任制限

ここでのあらゆる条項の下でのトリンブル社の全責任は、 ここでのあらゆる余頃の下でのトリンプンのまたまま、最も特別、付随的または結果的損害に対する責任を持続していかの形である最大範囲までは、トリンプル社とその供給業何接当ないという方式をい方を上限とします。適用される最大のどちらか大きい方を上限とします。適用される接続でいいかの形で関係する状況や法的論理下でのあらぬる間接のの形で関係する状況や法的論理下でのあらぬる間接のの<br>このかの形で関係する状況や法的論理下でのあらぬる間接<br>いかの形で関係す ん。(これには、事業利益の預失や事業の中断、事業情が無限で含まれます。)それは、トリンプル社がそのような相撲できまれます。)それは、トリンプル社がそのような損害が、最早で含まれます。)それは、トリンプル社がそのような損害を受けることを見えないことを見えることを見えることを見えることはありません。付随的または結果的損害に対する責任の場合はなからない方法がありません。付随的または結果的損害に対する責任の場合はなからないに満用しかいかも、また 除外事項はあなたに適用しないかもしれません。

## <span id="page-2-0"></span>製品情報

ここでは、バージョン 1.6 の発売以後、Trimble Geomatics OfficeTM ソフトウェアに加えられた変更に関して説明します。

### ソフトウェアの更新をインストール

Trimble Geomatics Office ソフトウェアの更新 (バージョン 1.61) を利用するには、ご利用のコンピュータに Trimble Geomatics Office バージョン 1.6 が既にインストールされている必要があ ります.

下記のトリンブル社のウェブサイトからソフトウェアの更新を ダウンロードできます。

http://www.trimble.com/geomaticsoffice\_ts.asp?Nav=Collection-66.

この更新は、Trimble Survey Controller™ バージョン 10.7 のソフ トウェアCDにも含まれています。CDのメインメニューから、 「オフィスソフトウェアの更新」を選択します。Trimble Geomatics Office のバージョン 1.6 が既にインストールされて いる場合にのみ、バージョン1.61 への更新のインストールが開 始します。

#### Trimble Geomatics Office の更新

Trimble Geomatics Office をバージョン 1.61 に更新するとき、下 記のファイルがバックアップされます。

下記のファイルは「\*.bak」という名前に変わります。

- $\bullet$  . Current.csd
- Antenna.ini (アンテナ)  $\bullet$
- Receiver.ini (受信機)

下記のファイルは、Program Files\Trimble\Trimble Geomatics Office\System\BackedUpBy161 フォルダにコピーされます。

- AsciiRpt.dat
- · Asciilmp.dat
- · AsciiExp.dat

Trimble Geomatics Office の以前のバージョンでカスタマイズし た情報の使用方法に関しては、次のセクションを参照してくだ さい。

### Trimble Geomatics Office バージョン1.6でカスタマイズ した情報の使用方法

Trimble Geomatics Office バージョン1.6でカスタマイズした下記 のファイルはバージョン 1.61 でも使用できます。

- · \*.frm 平面図形式の定義
- \*.fcl ― 特徴・属性ライブラリ
- Current.csd 現存する座標系とユーザー定義の座標系を 含む座標系データベース (ザイトと、測地系変換、楕円体、 ジオイドモデルを含か)
- · Symbol.sym 記号ライブラリ
- ・ Linetype.ltp ラインタイプライブラリ

変更されるファイル

下記のファイルは、Trimble Geomatics Office バージョン 1.61 で 更新されます。

- ASCIIrpt.dat レポートフォーマットファイル
- ASCIIimp.dat ASCII インポート定義ファイル  $\bullet$
- ASCIIexp.dat ASCII エクスポート定義ファイル  $\bullet$  .

バージョン1.6のASCIIrpt.dat、ASCIIimp.dat、ASCIIexp.dat ファイ ルはバージョン 1.61 では使用できないかもしれません。しかし その中で定義されているフォーマットのいくつかは Trimble Geomatics Office 1.61 と互換性がある可能性があります。

バージョン 1.6の ASCIIimp.dat フォーマットをバージョン 1.61 で使用するには、

1. ファイル / インポート を選択します。 インポート ダイア ログが現れます。

- 2. カスタムタブで、新しいフォーマットを選択します。ASCII インポートフォーマット定義ダイアログが現れます。
- 3. バージョン 1.6 の ASCIIimp.dat ファイルをテキストエ ディタを使用して開きます。
- |適切なファイルフォーマットを Trimble Geomatics Office  $4.$ の ASCII インポートフォーマット定義 ダイアログにコ ピーします。(Format Body セクション)
- カスタムフォーマットが参昭すろフィールドコードが  $5 -$ Trimble Geomatics Office データベースに存在しない場合 には、右クリックしてショートカットメニューにアクセス してから、適切なフィールドを選択します。
- OK をクリックします。 6.

これで Trimble Geomatics Office 1.61 の ASCIIimp.dat ファイル 内でカスタムフォーマットが定義されました。

バージョン1.6 の ASCIIrpt.dat (カスタムレポート)と ASCIIexp.dat (カスタムエクスポート)フォーマットをバー ジョン1.61で使用できるようにするには、上と同じ手順を繰り 返します。

警告 - ソフトウェアをバージョン 1.61 に更新した後、バージョン 1.60 の ASCIlimp.dat, ASCIIrpt.dat, ASCIIexp.dat ファイルを Trimble Geomatics Office のシステムディレクトリに直接コピーしないでください。 それを行うと、

- Trimble Geomatics Office バージョン 1.61 のカスタムフォーマットを上 書きしてしまいます。

- ソフトウェアはカスタムフォーマットを正しいタブに書き込まなくな ります。

- データベーステーブルとコラム構成が異なるためにカスタムフォー マットが作用しなくなることがあります。

- Trimble Geomatics Office のインストールに含まれていた新しい、または 改善されたカスタムフォーマットを失う可能性があります。

Autodeskの横断面を RoadLink で使用するためにエクス ポート

> 道路定義が Trimble RoadLinkTM ソフトウェアで精確に提示され ることを確実にするためには、重要なステーションでの構断面 を更に数多くエクスポートする必要があります。

追加の構断面を指定するには、

- Cross Sections (横断面)/ Existing Ground Sample From  $1_{-}$ Surface (現存する地表 - 面からのサンプル)を選択しま 寸。
- Section Sampling Settings ( セクションサンプル設定) ダイ  $2.$ アログで Add specific stations (指定ステーションの追加) を選択します。

 $\angle \mathcal{F}$  – Projects ( $\angle^{\circ}$   $\Box^{\circ}$   $\angle \angle^{\circ}$  )/ Edit Drawing Settings option ( 図面設定の編集)オプションで「Section Sampling Settings (セク ションサンプル設定)」を設定した場合には、Cross Sections (横 断面)/Existing Ground - Sample From Surface (現存する地表 – 面からのサンプル)オプションから横断面を再生成する必要が あります。

### 投影グリッドとシフトグリッドサポート

Trimble Geomatics Office バージョン 1.61 は、現在マレーシアの Cassini State Plane 座標系が使用する投影グリッドをサポート します。

バージョン 1.61 は現在 Roval Dutch (RD) Stereographic (オラン ダ平射)座標系が使用するシフトグリッドもサポートします。

Trimble Survey Controller バージョン 10.7 も投影グリッドとシ フトグリッドをサポートします。Trimble Data Transfer (データ 転送)ユーティリティを使用すると、Trimble Survey Controller バージョン 10.7 ソフトウェアを実行する Trimble コントローラ と Trimble Geomatics Office バージョン 1.61 との間で投影グ リッドとシフトグリッドを転送できます。

メモ – Trimble Geomatics Office 1.6 を使用して座標系内で定義 された投影グリッドとシフトグリッドをジョブが含む場合には Trimble Geomatics Office バージョン 1.61 でそのジョブを開くこ とはできません。

#### SDR33 ファイルのエクスポートを改善

US フィートまたは国際フィートを使用して Trimble Geomatics Office 1.61 から SDR33 ファイルをエクスポートすろとき エク スポートされるファイルに正しい単位が書き込まれるようにな りました.

### DXF ファイルのサポートを改善

背景マップとしてのDXFファイルの使用や、Trimble Geomatics Office プロジェクトへのDXF ファイルのインポートに対して 改善が加えられました。

### カナダのジオイドモデル

カナダのジオイドモデル HT20を Trimble Geomatics Office で 使用できるようになりました。下記の Trimble のウェブサイトか らファイルをダウンロードできます。

http://www.trimble.com/geomaticsoffice\_ts.asp?Nav=Collection-71.

HT20.bvn ファイルを、そこで必要な.ggf フォーマットに変換 する方法に関しては、readme.txt ファイルを参照してください。

ファイルは、Trimble Survey Controller バージョン 10.7 のソフト ウェア CDの ¥Trimble Geomatics Office¥Additional files フォルダ にも含まれています。